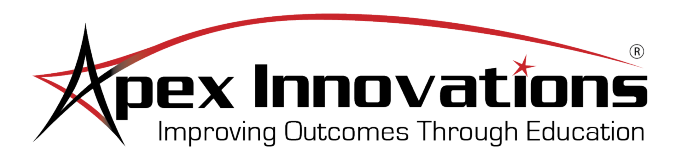

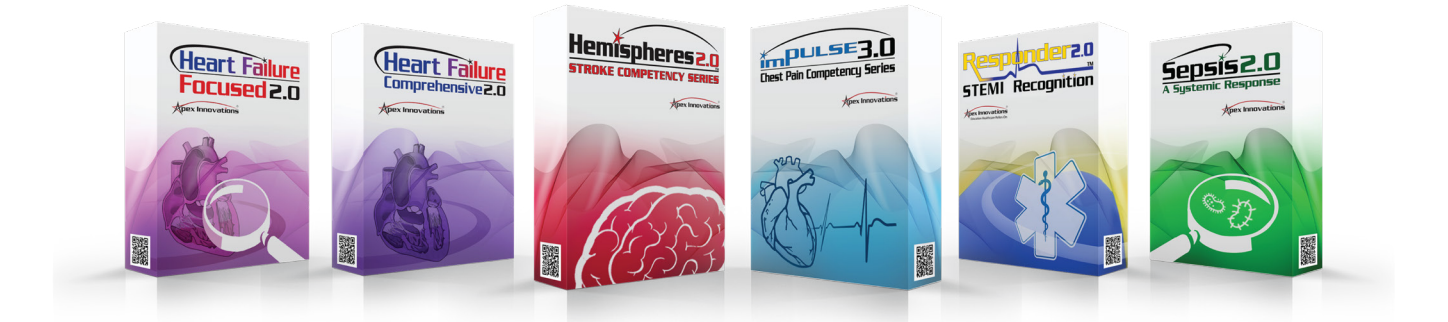

# **Course Navigation Guide**

### **Contents**

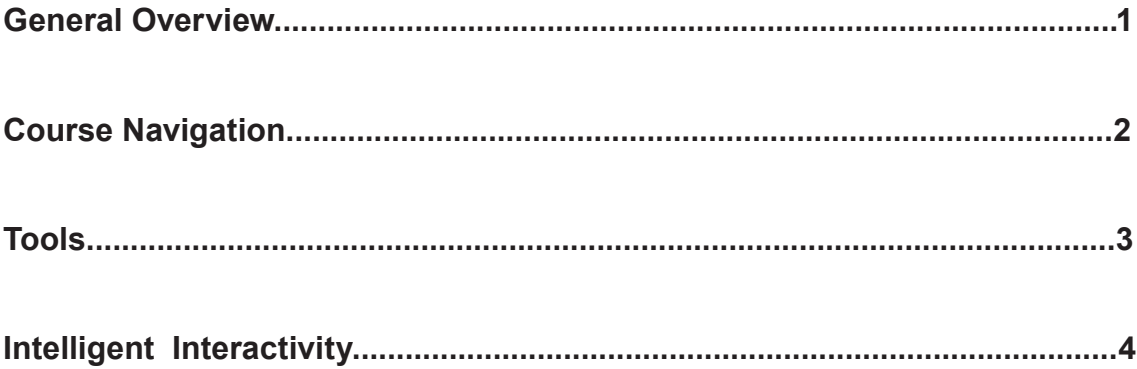

#### **General Overview**

**Welcome to Apex Innovations!** This guide provides an overivew of the main features available within **ALL** Apex courseware. These features will assist you while navigating throughout the courses. Please refer to the information on the following pages to guide you through our interactive and engaging coursware.

**1**

#### **Apex Innovations Courseware:**

imPULSE 3.0® - ECG Competency Series Hemispheres2.0® - Stroke Competency Series Sepsis 2.0 - A Systemic Response Heart Failure - Comprehensive 2.0 Heart Failure - Focused 2.0 Responder 2.0® - STEMI Recognition Canadian Hemispheres 2.0 - CA Stroke Competency Series MI Rule Visions® - The 12-Lead Solution to 12-Lead Confusion

#### **Course Navigation**

The layout of the user interface gives you the ability to navigate to a specific page of the courseware by using the following:

**1. Level Menu -** Navigate between the levels of the course.

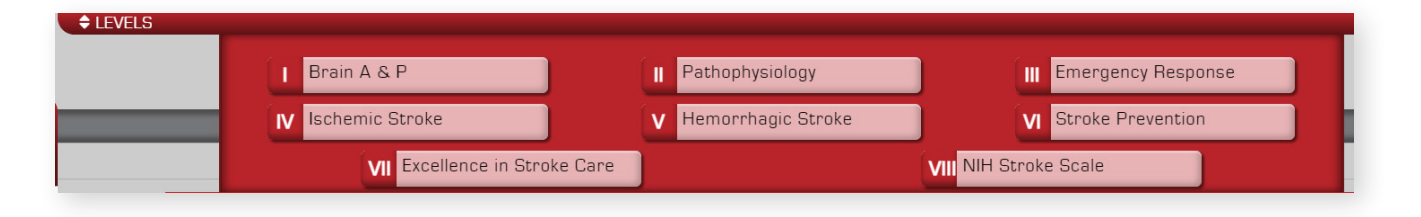

**2. Navigation Buttons -** Move to the next/previous page and/or replay.

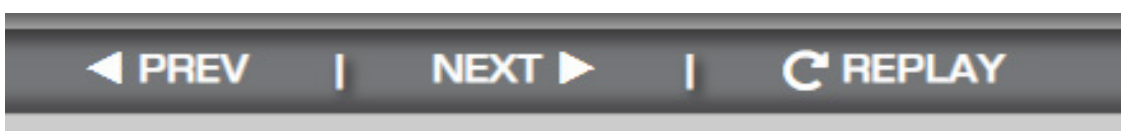

**3. Tools -** Use the features to navigate the courseware for a better learning experience (See next page for a description of each tool).

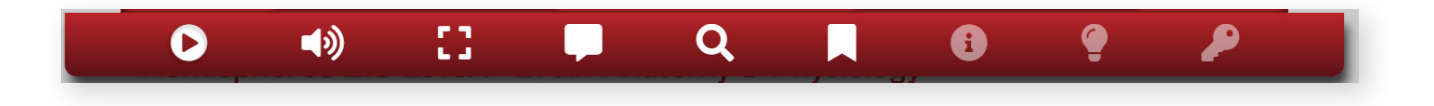

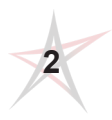

## **Course Navigation Guide**

#### **Tools**

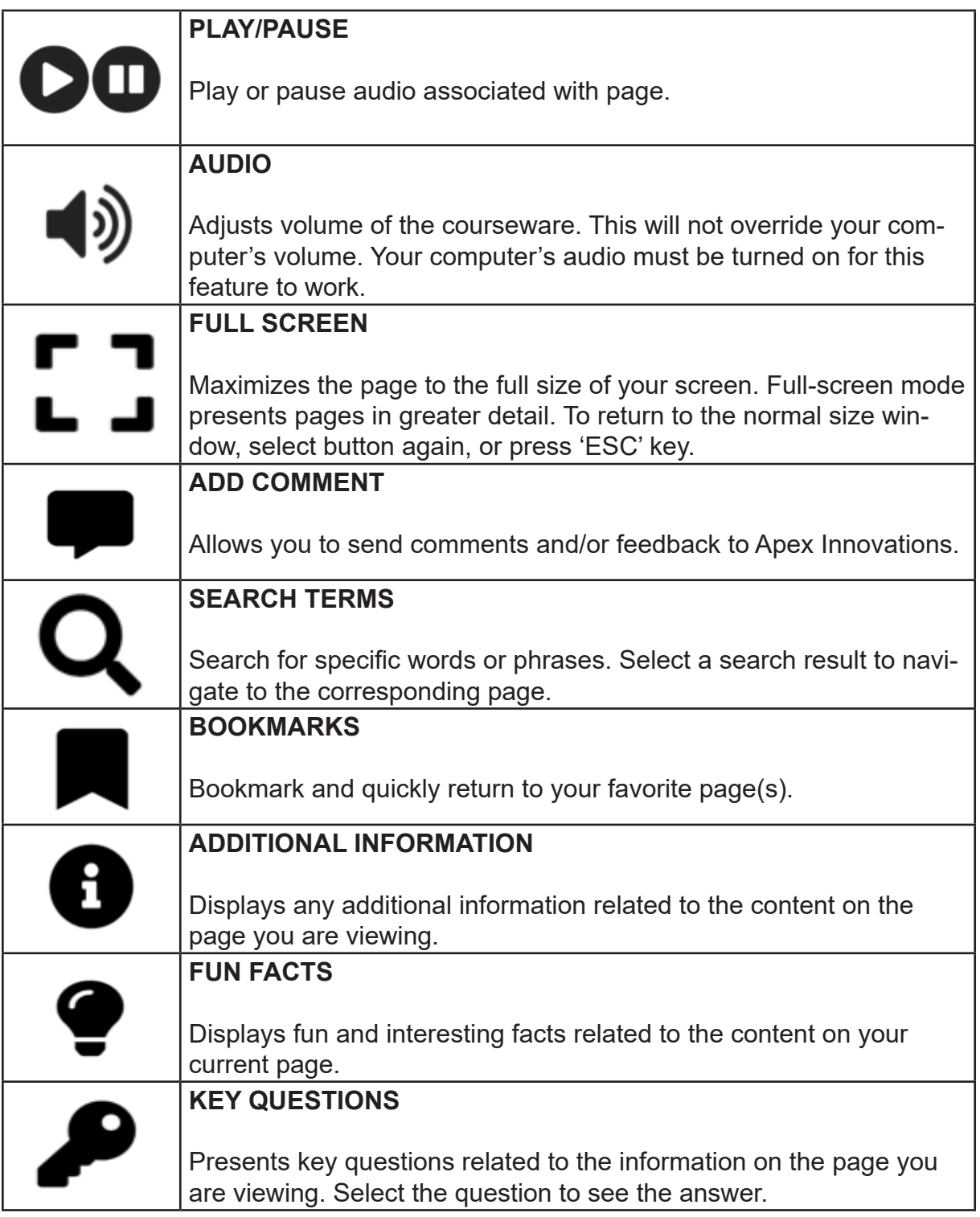

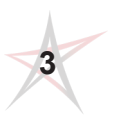

#### **Intelligent Interactivity**

Please be sure to notice and take advantage of all user interactivity (buttons, videos, animations, quizzes, etc). Each page containing user interactivity will have instructions in red at the bottom of the screen.

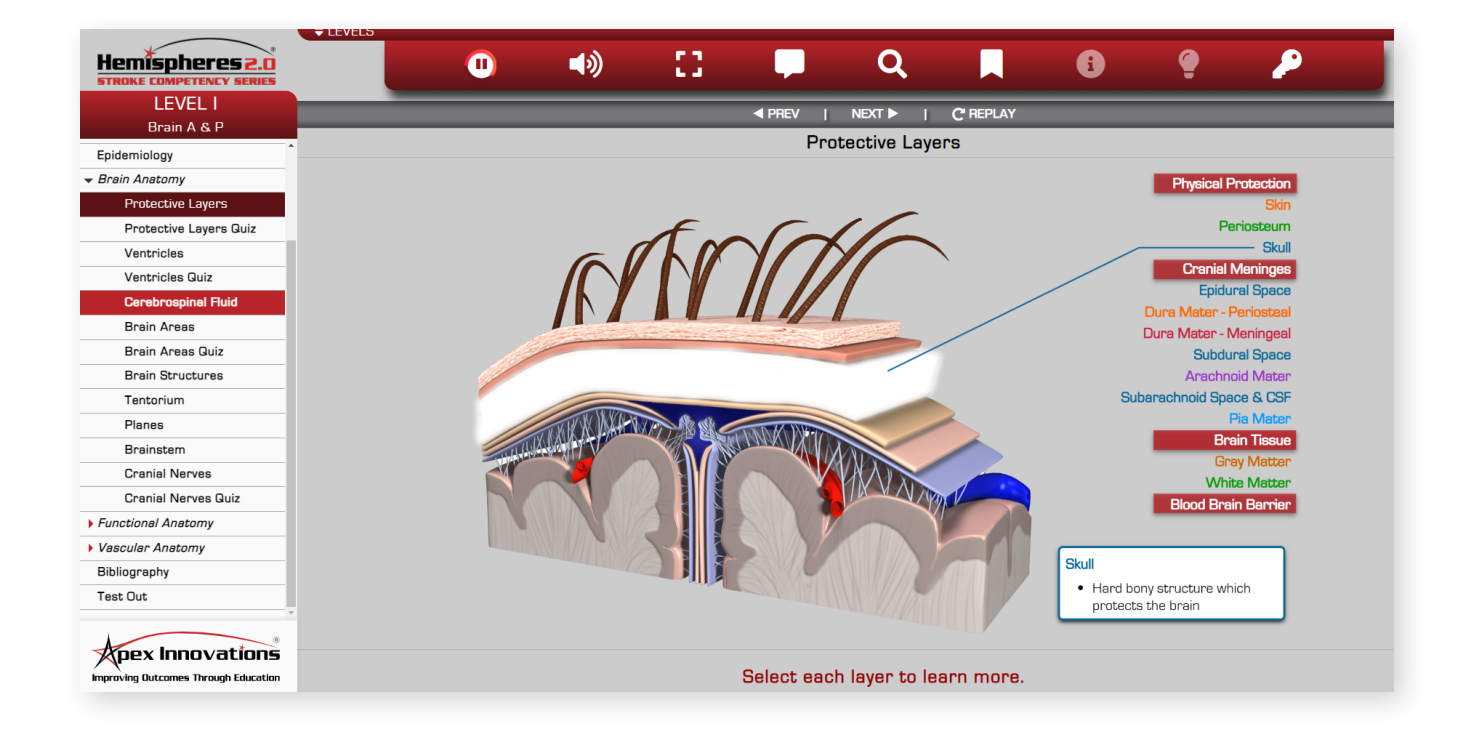

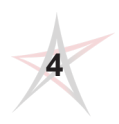